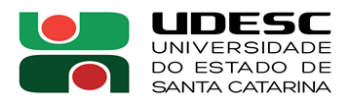

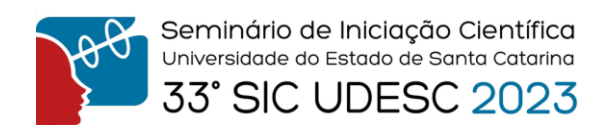

## **O QUE COMPÕE UM ATLAS? NOTAS SOBRE O PROCESSO <sup>1</sup>**

Bruna Migliorini de Melo<sup>2</sup>, Isa de Oliveira Rocha<sup>3</sup>

<sup>2</sup> Acadêmica do Curso de Geografia - Licenciatura – FAED – Bolsista PROBIC.

<sup>3</sup> Orientadora, Departamento de Geografia – FAED – isa.rocha@udesc.br.

O presente resumo visa relatar as atividades da pesquisa referentes ao projeto "Atlas Geográfico de Santa Catarina: Fascículo 4 – Infraestrutura e Fascículo 5 – Panorama Econômico", realizada no âmbito do Laboratório de Planejamento Urbano e Regional (LABPLAN) da FAED/UDESC. Iniciados em setembro de 2022, os trabalhos de iniciação científica tiveram como objetivos, neste primeiro ano: (1) realizar os levantamentos de dados temáticos para o Fascículo 4; (2) elaborar tabelas; (3) confeccionar mapas no software QGIS; e (4) levantar dados em órgão oficiais. Tais procedimentos foram efetuados para os capítulos de Transportes Aéreos (aeródromos), Saneamento Básico e Gás Natural de Santa Catarina.

Para organizar os dados coletados disponíveis em sites oficiais de aviação do Brasil, sobre aeródromos, foi elaborada uma planilha (Figura 1), com classificação por código na Organização da Aviação Civil Internacional (OACI); categoria do aeródromo (privado ou público); Código de Identificação do Aeródromo (CIAD), que se trata de um identificador único de aeródromos definido pela Agência Nacional de Aviação Civil (ANAC); nome oficial do aeródromo; tipo (solo ou elevado); município de localização; coordenadas; altitude; operação (diurna e/ou noturna); rampa de aproximação; formato da área de pouso; dimensões; resistência; material utilizado na superfície; e Portaria-Ano (documento que regulariza o aeródromo). No caso do capítulo acerca do Saneamento Básico, tornou-se necessária uma interlocução com o autor do capítulo para padronizar as imagens ilustrativas em alta resolução (acima de 300 dpis), para evitar falhas durante o processo de impressão. Nossa contribuição ao capítulo relativo ao Gás Natural deu-se na elaboração de planilhas e mapas (Figura 2) no software QGIS.

Como resultados da pesquisa, alcançados até set./2023, destaca-se a obtenção de diversos materiais, tais como: planilhas com dados sistematizados, mapas e adequação de resolução de imagens. Esses materiais foram utilizados como base para apresentar de forma mais ilustrativa o que os autores das temáticas, referidas acima, haviam apresentado no decorrer de seus respectivos textos. Por exemplo, ao levantar dados sobre o tema dos aeródromos, notamos como é feita a classificação dessa infraestrutura, tendo em vista que, dentro do conjunto de aeródromos, estão inseridas outras três categorias: as de aeroportos, helipontos e heliportos. Após coletar e sintetizar essas informações em uma planilha raiz, foi possível gerar diversos mapas utilizando o software QGIS. Este software possibilita fazer a sobreposição de informações através do endereçamento das planilhas de atributos (planilha de dados que transforma as informações em formas gráficas, ponto, linha e polígono). Para o tema de Saneamento Básico, além de dialogar com o autor do estudo, fez-se necessário entrar em contato com o artista gráfico das ilustrações (desenhos) utilizadas em seu texto para verificar se as imagens (disponibilizadas pelo artista) poderiam ser redigitalizadas. Como não houve essa possibilidade, renderizamos as imagens (processamento digital de imagens) com um *software* específico de formatação gráfica, o que viabilizou a utilização das imagens para não haver distorção durante a impressão.

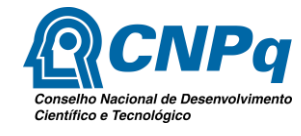

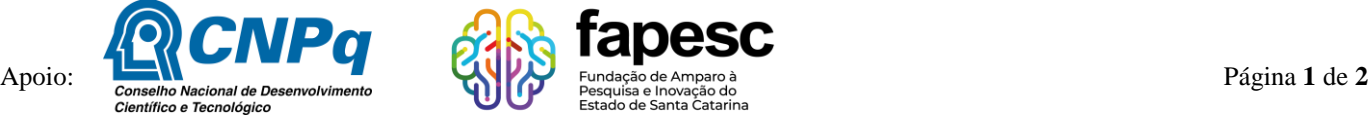

<sup>1</sup> Vinculado ao projeto "Atlas Geográfico de Santa Catarina: Fascículo 4 – Infraestrutura e Fascículo 5

<sup>–</sup> Panorama Econômico".

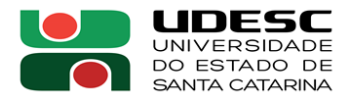

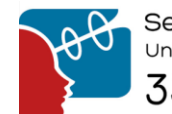

E lembramos que o mesmo processo de confecção dos mapas do tema de aeródromos foi utilizado para confeccionar o mapa do tema de Gás Natural. Neste, além da sobreposição de planilhas, foi necessário utilizar uma simbologia específica e mesclar *shapes* (arquivo que contém delimitações oficiais de territórios, cursos d'água, rodovias etc.), com a finalidade de padronizar a formatação final do mapa.

Por fim, para responder a indagação do título deste resumo, verificamos que o processo de elaboração e composição de um atlas geográfico, de escala estadual e municipal, é bastante complexo e envolve muitos procedimentos metodológicos, muito além deste presente relato.

**Figura 1***. Captura da tabela criada no Aplicativo, Tabela Excel.*

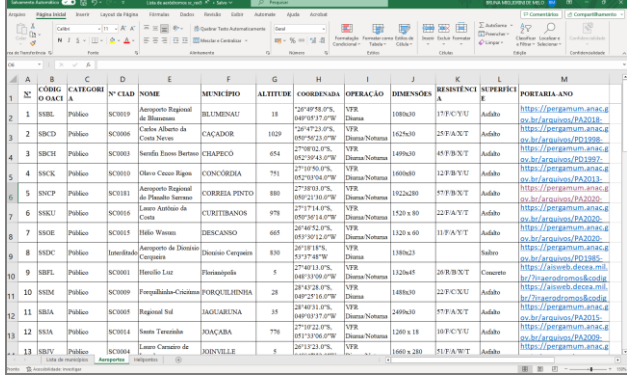

**Figura 2.** *Mapa de distribuição de gás natural gerado no software QGIS.*

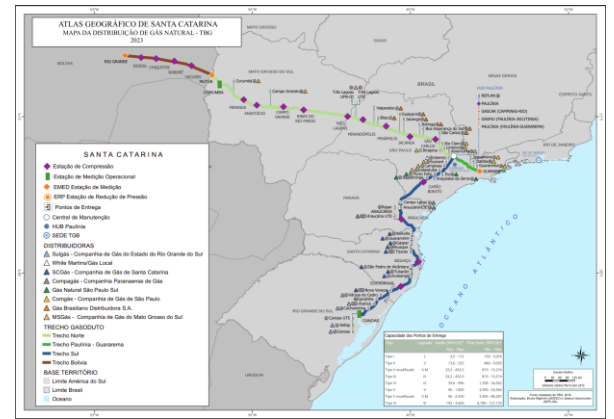

## **Referências:**

BRASIL. UNIÃO/DEPARTAMENTO DE CONTROLE DO ESPAÇO AÉREO (DECEA). (org.). *AISWEB*: Serviço de Informações Aeronáuticas. 2023. Disponível em: https://aisweb.decea.mil.br/. Acesso em: 11 out. 2022.

BRASIL. AGÊNCIA NACIONAL DE AVIAÇÃO CIVIL (ANAC). (org.). *Aeródromos*: Dados Abertos. Disponível em: https://www.anac.gov.br/acesso-a-informacao/dados-abertos/areas-deatuacao/aerodromos. Acesso em: 14 dez. 2022.

BRASIL. AGÊNCIA NACIONAL DE AVIAÇÃO CIVIL (ANAC). (org.). *Biblioteca ANAC*: Pergamum. 2000 - 2003. Disponível em: <https://pergamum.anac.gov.br/biblioteca/index.php>. Acesso em: 18 out. 2022.

SANTA CATARINA. ÁTILA ALCIDES RAMOS. (comp.). *História do Saneamento Básico em Santa Catarina.* 2020. Disponível em: <https://www.casan.com.br/menu-conteudo/index/url/historia-dacasan#0>. Acesso em: 14 dez. 2022.

TRANSPORTADORA BRASILEIRA GASODUTO BOLÍVIA-BRASIL S.A. (TBG) (Brasil) (org.). *Serviço de Informação ao Cidadão (SIC)*. 2020. Disponível em: <https://www.tbg.com.br/portalde-acesso-a-informacao>. Acesso em: 20 abr. 2023.

**Palavras-chave:** Atlas Geográfico. Santa Catarina. Infraestrutura.

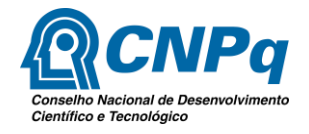

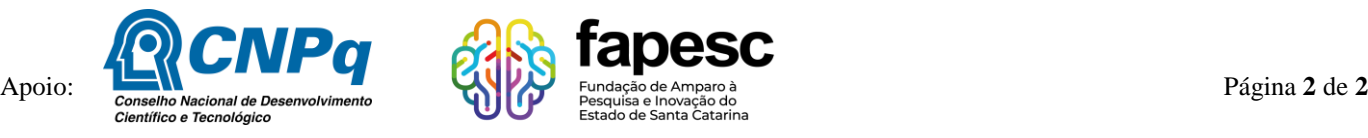